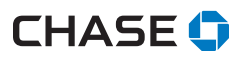

## **2.** The Chase Helpdesk agent will verify your credentials.

- 
- **3.** Follow the direction of the Helpdesk agent to establish

your IDs and passwords.

## **We're here to help!**

**1.** Call Chase Helpdesk at **1.800.265.5158** to set up your passwords.

outlet, then:

Upon receipt of your terminal, please ensure your terminal is fully charged or plugged into

ingenico **CHASE O**  $2^{6B}$   $3^{6E}$ 5tk 6MN  $B_{\nu}$   $B_{\nu}$ 

## **Managing your Chase® Terminal**

 To begin accepting payments, we require you to set up your TETRA terminal password(s). Here is some information to get you started.

### **Password privileges**

Before you begin, think about the password(s) you will need to provision for your manager and staff:

- Ideally, each member of your staff should have credentials for the terminal based on their level of responsibility
- As an added layer of security, only managers and supervisors can perform the following password protected transactions: Refund, Void, and Manually Keyed Card

## **Three levels of passwords**

The Ingenico TETRA terminal supports three levels of passwords:

- **1. Manager**
- **2. Supervisor**
- **3. Clerk**

The terminal has the ability to support 10 Supervisor and 10 Manager IDs

- Each ID can support a unique password
- $\blacksquare$  The IDs and the passwords are configured manually on the terminal by accessing the **Security Menu**. To access the security menu, please call our 24/7 Merchant Support at **1.800.265.5158**.
- We recommend the creation of unique ID/Passcode for each of the 3 security levels

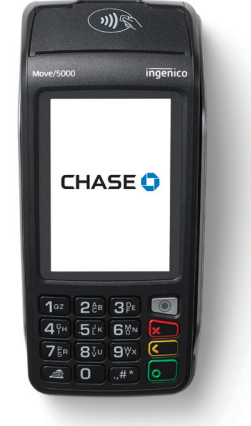

# **Setting up your passwords**

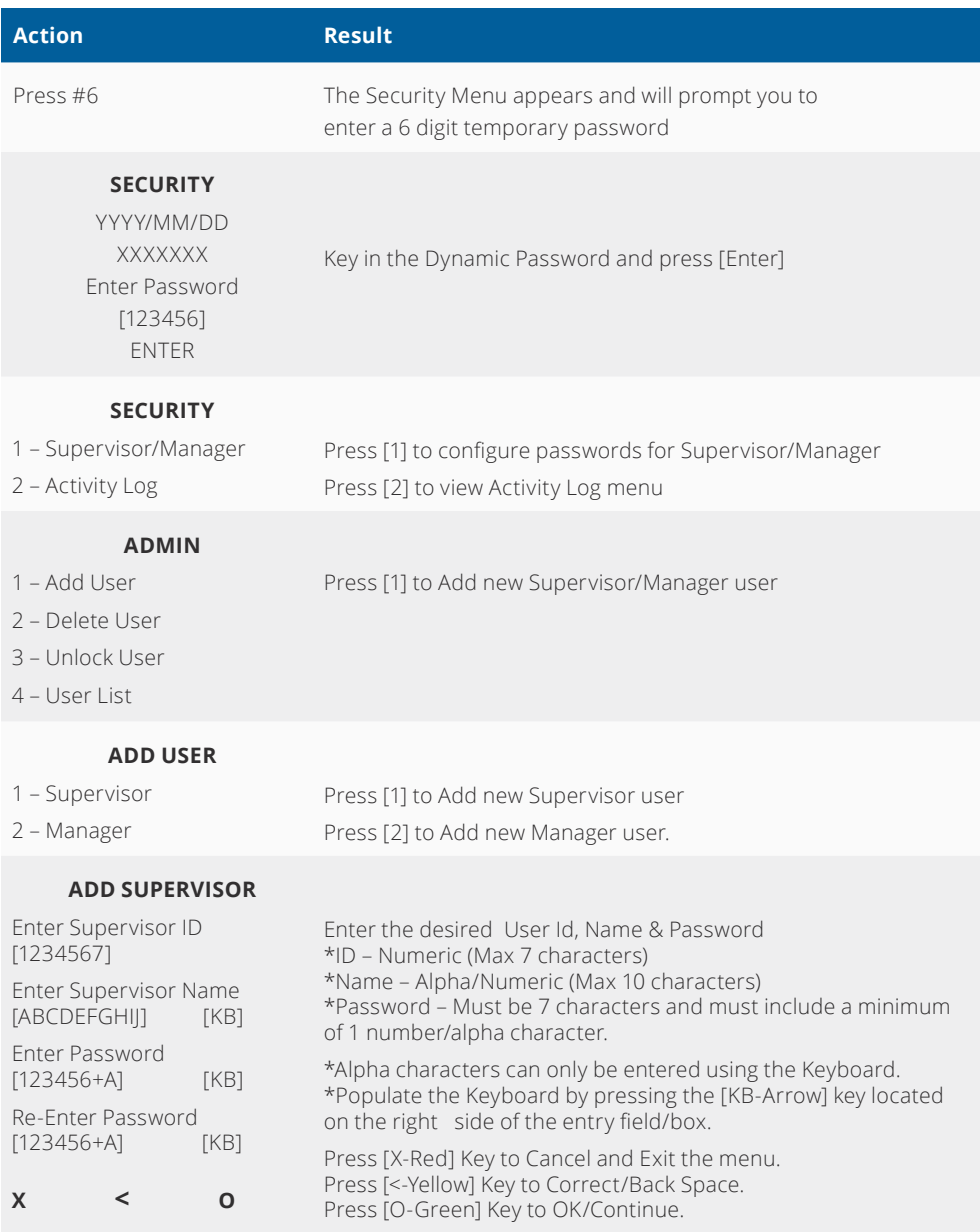

Chase and the Octagon logo are registered trademarks of JPMorgan Chase Bank, N.A. ©2019 JPMorgan Chase & Co.